# GATORCON 2020 4TH - 6TH FEBRUARY.

**OLD THORNS MANOR HOTEL** 

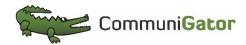

#GatorCon2020Live Q&A at sli.do event name GatorCon2020

# ADVANCED WORKFLOW ELLIOTT PALMER

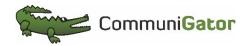

#GatorCon2020 Live Q&A at sli.do event name GatorCon2020

### Agenda.

- What are Workflows & Why Use Them?
- Inspiration & Examples!
- How To Get Started?
- Now Build Your Own!
- What Did You Build?
- Q&A

### What are Workflows

Let's Take a Look...

A marketing workflow allows you to tie together every individual element of your marketing automation strategy in one place. CRM, web tracking & triggers, email campaigns, timing delays and conditional logic, contact updates. All of it included in a single-view drag and drop builder, allowing you to see the entire picture!

Why not use standard GatorMail automation? Like follow ups and campaign series?

Ask our advice we are here to help...

### Agenda.

- What are Workflows & Why Use Them?
- Inspiration & Examples!
- How To Get Started?
- Now Build Your Own!
- What Did You Build?
- Q&A

What Types Of Workflows Can I Build?

#### What Types?

- Welcome Series
- Exit Intent/Win Back Workflow
- Nurture
- Asset Download
- Update Contact Records
- Event Bookings and Follow Ups
- Event Notification
- Contract Renewal Reminders
- Feedback

#### What Are The Entry Points?

- GatorGroup Logic
- CRM Logic
- Website Behaviour
- Web Forms
- Events Pre & Post
- Other Workflows!

Campaign Journey Could Look Like This!

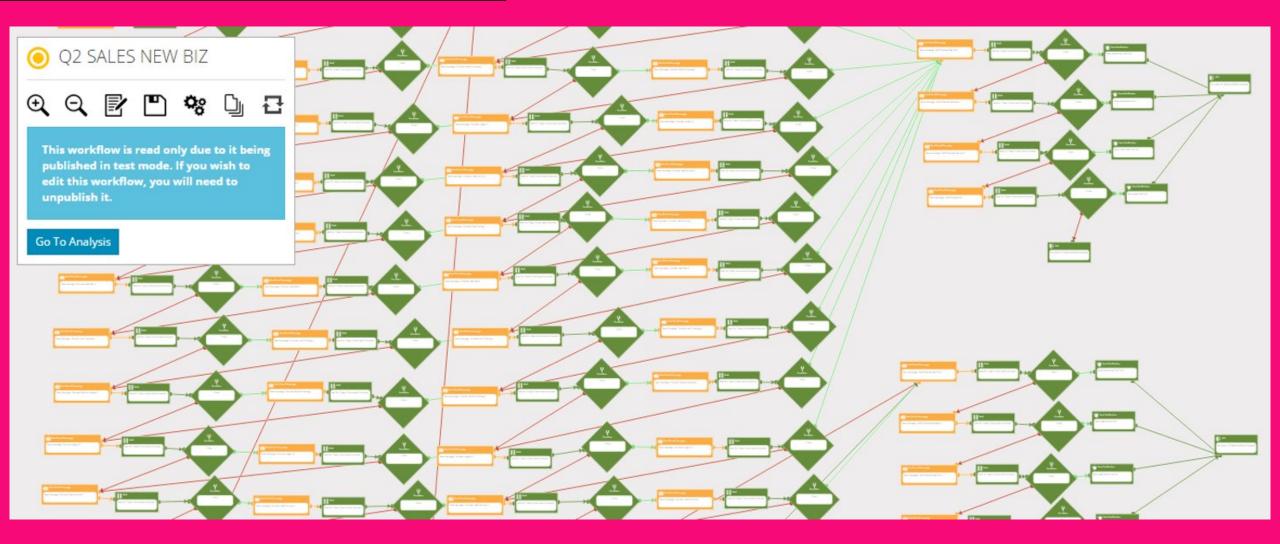

#### Or Like This!

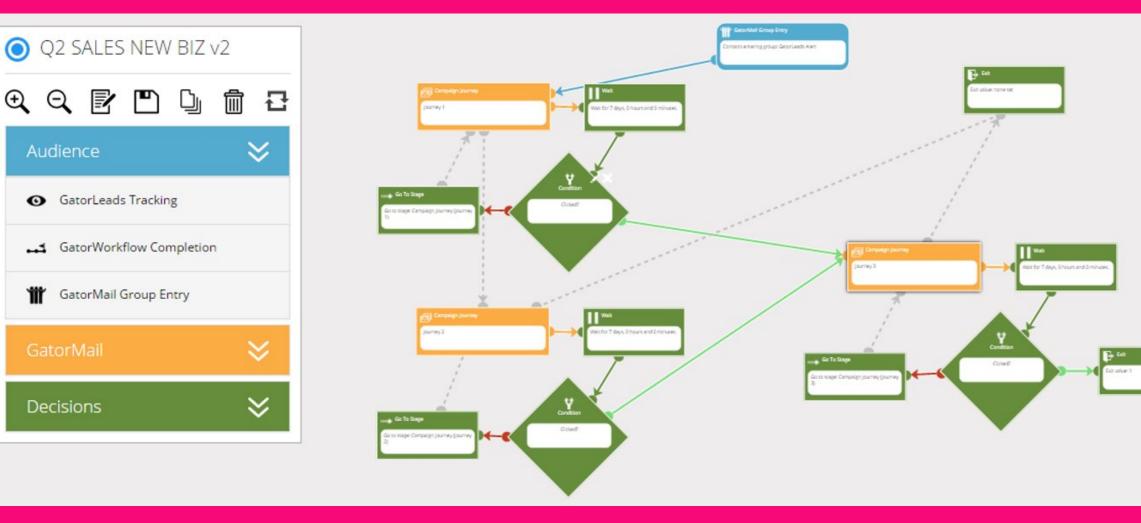

#### Notifications

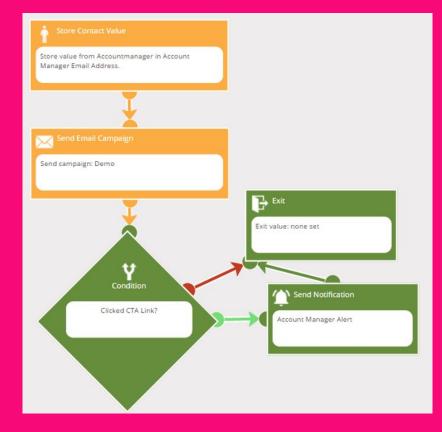

#### TSend Notification

Sends a notification email message.

| Description   | Account Manager Alert                                                                                                    |
|---------------|----------------------------------------------------------------------------------------------------|
| ail Addresses | Account Manager Email Address (Member)                                                                                                    |
| Subject       | [@contact->firstname] has clicked on our campaign                                                                                                    |
| Message       | Please give them a call on [@contact->phone] or email them on [@contact->email]                                                                                                    |
|               | You can merge in stored values like so: <b>[@name]</b> (where name is the name of the stored value) and GatorMail contact<br>attributes like so: <b>[@contact-&gt;attributeName]</b> (where attributeName is the attribute name). |

OK Cancel

#### **Points Win Prizes**

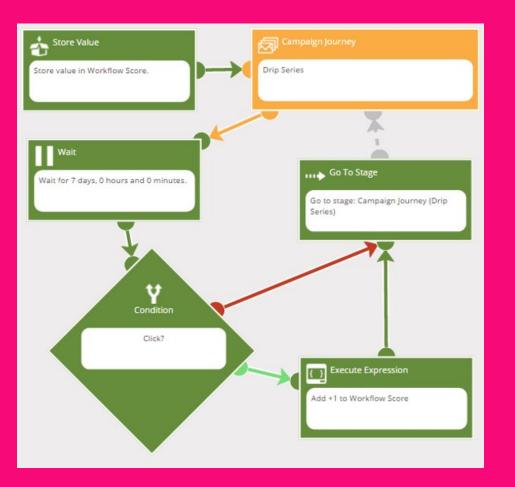

#### 👌 Store Value

Stores a named value which can be used throughout the workflow.

| Name    | Workflow Score |  |
|---------|----------------|--|
| Value   | 0              |  |
| SV Type | Member         |  |

#### Execute Expression

Executes an expression and stores the result of the expression in a stored value for later use in the workflow.

| Details | Addition  |                          |   |
|---------|-----------|--------------------------|---|
| Des     | scription | Add +1 to Workflow Score |   |
|         | Output    | Workflow Score           |   |
|         | SV Type   | Member                   | ▼ |
|         | Туре      | Addition                 | • |

OK

Cancel

Book On, Book On, Go On Book On!

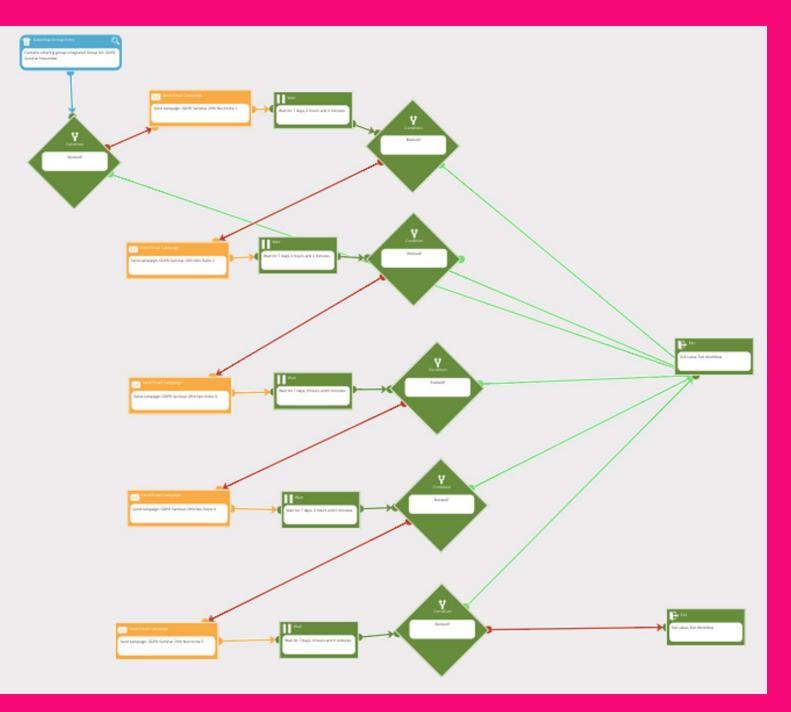

Booked On: You Can Keep It Simple

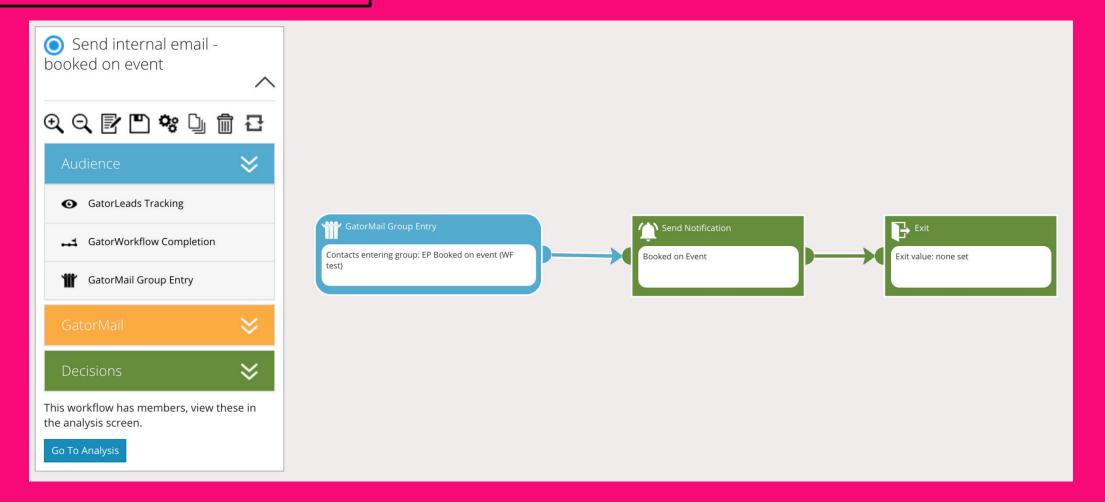

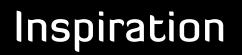

Or Go Mad!

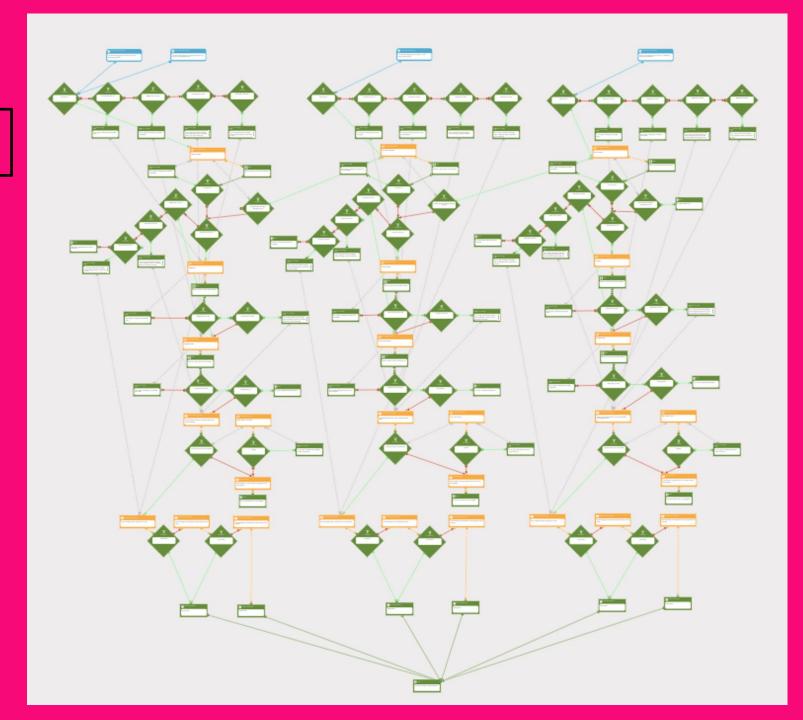

What Was That Saying Again?

# Oh Yes! Don't Run Before You Can Walk!

### Agenda.

- What are Workflows & Why Use Them?
- Inspiration & Examples!
- How To Get Started?
- Now Build Your Own!
- What Did You Build?
- Q&A

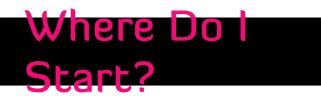

| Save and Close Save and Initiate | Save                     |            |                                  |                              | Campaign Detail - Demo  |
|----------------------------------|--------------------------|------------|----------------------------------|------------------------------|-------------------------|
| Detail Email Land                | ing Zone Survey Follow U | Up         | Merge fields Send Test Int       | box Checker                  |                         |
| Standard Details                 |                          |            |                                  |                              |                         |
| Statu                            | s: In Setup              |            | Туре:                            | Follow Up / Workflow Campaig | n 🔻                     |
| Nam                              | e: Demo                  |            | Action Type:                     | Static •                     |                         |
| Note                             | s:                       |            |                                  | Amy Johnson                  |                         |
| Launch Date and Tim              | e: 26/07/2016 12:35      | <b>(</b> ) |                                  |                              |                         |
| Launch Date and Thi              | 26/07/2016 12:35         |            | Sender E-Mail Address (FROM):    | amy.johnson                  | @guru.gatormail.co.uk • |
| Close Date and Tim               | e: 26/07/2026 12:35      | O          | Reply E-Mail Address (REPLY-TO): | amy.johnson@communigator.c   | o.uk                    |

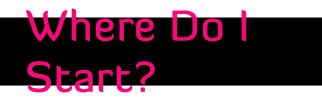

| Workflows gatoradvancedElliott (gatoradvancedlz) - Help |
|---------------------------------------------------------|
| <ul> <li>Untitled</li> </ul>                            |
| ♀♀₽₽ኴڨ₽                                                 |
| Audience 💝                                              |
| • GatorLeads Tracking                                   |
| GatorWorkflow Completion                                |
| GatorMail Group Entry                                   |
| GatorMail 🛛 😽                                           |

#### **W** GatorMail Group Entry

Adds members in to the workflow based on their entry in to a GatorMail contact group.

| Group | Select Group         Create Group       Edit Group         Change member state when falling out of the group? |    | •      |
|-------|----------------------------------------------------------------------------------------------------|----|--------|
|       |                                                                                                    | ОК | Cancel |
|       |                                                                                                    |    |        |

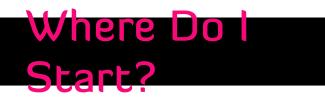

|                                                         | 🔀 Send Ema | ail Campaign                         |        |        |
|---------------------------------------------------------|------------|--------------------------------------|--------|--------|
| Workflows gatoradvancedElliott (gatoradvancedlz) - Help |            | ibers a selected GatorMail campaign. |        |        |
| Untitled                                                |            |                                      |        |        |
|                                                         | Campaign   | Select Campaign                      |        | -      |
| Audience 💝                                              |            | work                                 |        |        |
|                                                         |            | Gator Workflow Eight                 |        |        |
| GatorMail 💝                                             |            | Gator Workflow Seven                 |        | Cancel |
| Send Email Campaign                                     |            | Gator Workflow Six                   |        |        |
|                                                         |            | Gator Workflow Three                 |        |        |
| 🕢 Campaign Journey                                      |            | Gator Workflow Two                   |        |        |
| Add To Group                                            |            | Gator Workflow One                   |        |        |
| Remove From Group                                       |            | << < 1 > >>                          | 1 of 1 |        |
| Store Contact Value                                     |            |                                      |        |        |
| Set Contact Value                                       |            |                                      |        |        |
| Decisions 💝                                             |            |                                      |        |        |
|                                                         |            |                                      |        |        |

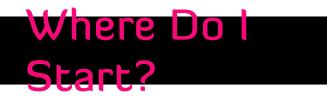

| Workflows gatoradvancedElliott (gatoradvancedIz) - Help                                                                                                    | ∎ Wait                                 | a period of time, before progressing them to the next stage. |
|----------------------------------------------------------------------------------------------------|----------------------------------------|--------------------------------------------------------------|
| O Untitled   O O   O O </th <th>Wait Until<br/>Days<br/>Hours<br/>Minutes</th> <th>A time period has been reached   1   0   0</th> | Wait Until<br>Days<br>Hours<br>Minutes | A time period has been reached   1   0   0                   |
| Image: Wait         Image: Wait         Image: Condition         Image: Store Value         Image: Execute Expression         Image: Send Notification         Image: Go To Stage         Image: Exit                                                                                                    |                                        | CK Cancel                                                    |

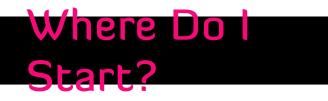

| orkflows gatoradvancedE | Elliott (gatoradvance | ✓ Help ✓ Help Use the rule b |        | elow to add rules and rule groupings in order to determine whether a workflow member meets a certair |
|-------------------------|-----------------------|------------------------------|--------|----------------------------------------------------------------------------------------------------|
| Untitled                | ~                     | criteria.                    |        |                                                                                                    |
| Q Q 🗗 🗅 🛙               | <u>n</u> ₽            | Details                      | Rules  |                                                                                                    |
|                         | $\approx$             | Descri                       | iption |                                                                                                    |
|                         | ≈                     | Rule Exec                    | cution | • Execute rules as soon as a member enters this stage                                                |
| Decisions               | ×                     |                              |        | <ul> <li>Execute rules periodically until a wait period is reached</li> </ul>                        |
| Wait                    |                       |                              |        | OK Cancel                                                                                            |
| Y Condition             |                       |                              | _      |                                                                                                    |
| Store Value             |                       |                              |        |                                                                                                    |
| Execute Expression      |                       |                              |        |                                                                                                    |
| Send Notification       |                       |                              |        |                                                                                                    |
| ••• Go To Stage         |                       |                              |        |                                                                                                    |
| 🕞 Exit                  |                       |                              |        |                                                                                                    |

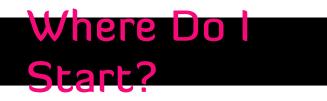

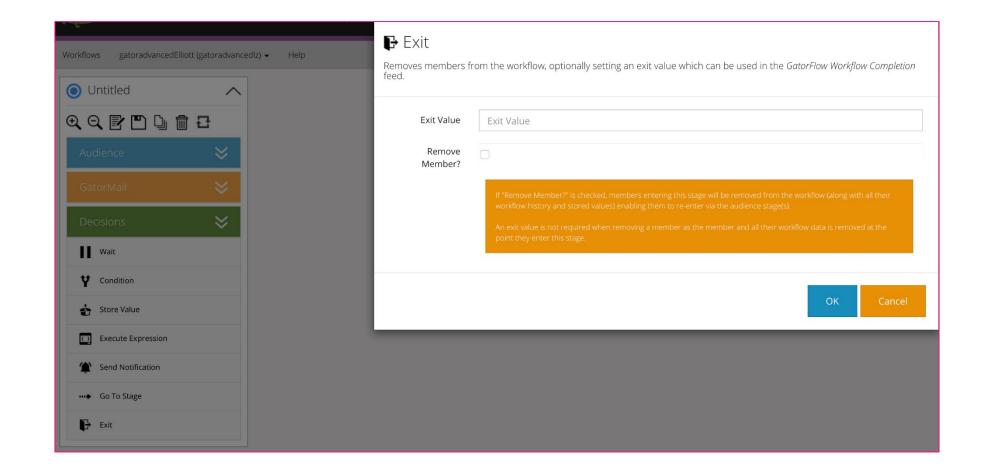

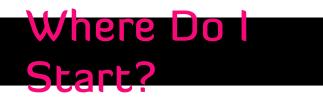

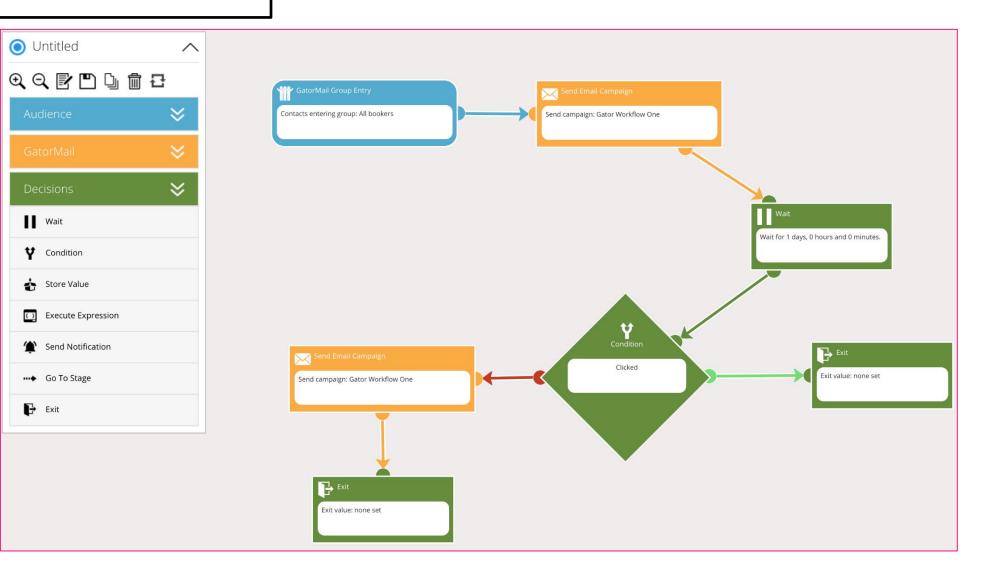

### Agenda.

- What are Workflows & Why Use Them?
- Inspiration & Examples!
- How To Get Started?
- Now Build Your Own!
- What Did You Build?
- Q&A

Now Build Your Own

# Login & Get Started

# We Are On Hand To Help, Just Ask...

### Agenda.

- What are Workflows & Why Use Them?
- Inspiration & Examples!
- How To Get Started?
- Now Build Your Own!
- What Did You Build?
- Q&A

### What Did You Ruild?

Let's Take a Look...

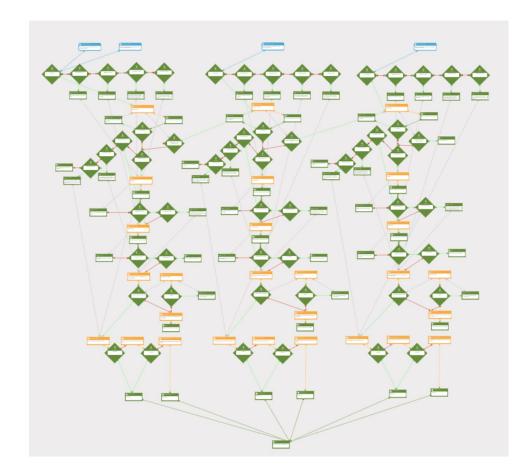

# **QUESTIONS & ANSWERS**

Elliott Palmer Head of Product Specialists Elliott.palmer@communigator.co.uk

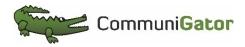

#GatorCon2020Live Q&A at sli.do event name GatorCon2020